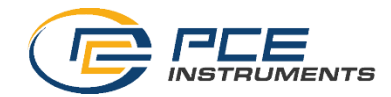

# **Registro de datos en tiempo en tarjeta SD Medición general y precisa, 2 en 1 Medidor magnético Modelo: PCE-MFM 4000**

Precision probe General probe

La compra de este MEDIDOR MAGNÉTICO marca un paso Adelante en el campo de la medición de precisión. Aunque este medidor es un instrumento complejo y delicado, su estructura es duradera. Lea atentamente las siguientes instrucciones y mantenga siempre este manual a su alcance.

# MANUAL DE INSTRUCCIONES

## ÍNDICE

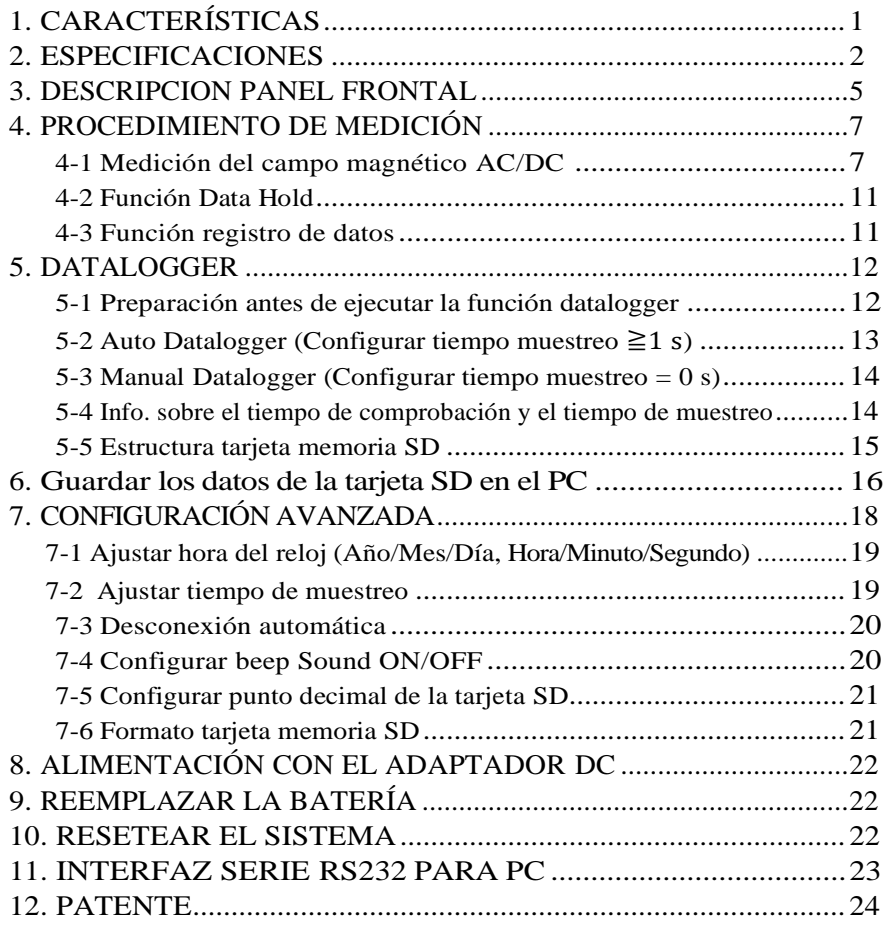

# <span id="page-2-0"></span>1.CARACTERÍSTICAS

- Medición magnética de amplio rango, 2 en 1, de uso general. Para uso industrial, mecánico, de materiales, eléctrico y de laboratorio.
- \* **Medición milimétrica precisa del campo magnético**. Unidad: µT (micro Tesla), mG (milli gauss)
- \* **Medición de campo magnético general**
- \* G (Gauss), mT (milli Tesla).
- \* Medición de campos magnéticos de DC y AC
- \* Indicador de polo N / polo S.
- \* Uso del sensor Hall con compensación de temperatura automática.
- \* Botón de puesta a Zero para la función magnética DC.
- \* Sonda separada, fácil de manejar y conveniente para la medición remota.
- \* Interfaz para PC RS232/USB.
- \* El circuito del microprocesador asegura la máxima precisión posible, proporciona funciones y características especiales.
- \* Carcasa resistente y compacta con maletín de transporte, diseñada para facilitar su transporte y funcionamiento.
- \* Desconexión automática para ahorrar batería.
- \* Registrador de datos con tarjeta de memoria SD en tiempo real, con reloj y calendario incorporados, registrador de datos en tiempo real, tiempo de muestreo de 1 segundo a 3600 segundos.
- \* El registrador de datos manual está disponible (ajuste el tiempo de muestreo a 0), durante la ejecución de la función del registrador de datos manual, puede establecer la posición (ubicación) No. (posición 1 a la posición 99).
- Después de ejecutar el registrador de datos, sólo tiene que quitar la tarjeta SD del medidor y conectar la tarjeta SD en el ordenador, se puede cargar todo el valor medido con la información de tiempo (año / mes / fecha / hora / minuto / segundo) a la Excel directamente, entonces el usuario puede hacer los datos adicionales o análisis gráfico por sí mismos.
- \* Capacidad tarjeta SD: 1 GB a 16 GB.
- \* LCD TFT con luz de fondo verde, fácil de leer.
- \* Puede apagarse automáticamente o manualmente.
- \* Función Data Hold, registro de valores mín. y máx.
- \* Circuito de microcomputadora, alta precisión.
- \* Alimentación: 6 x pilas de 1,5 V tipo UM3/AA o adaptador DC 9V.

# <span id="page-3-0"></span>2. ESPECIFICACIONES

### **2-1 Especificaciones generales**

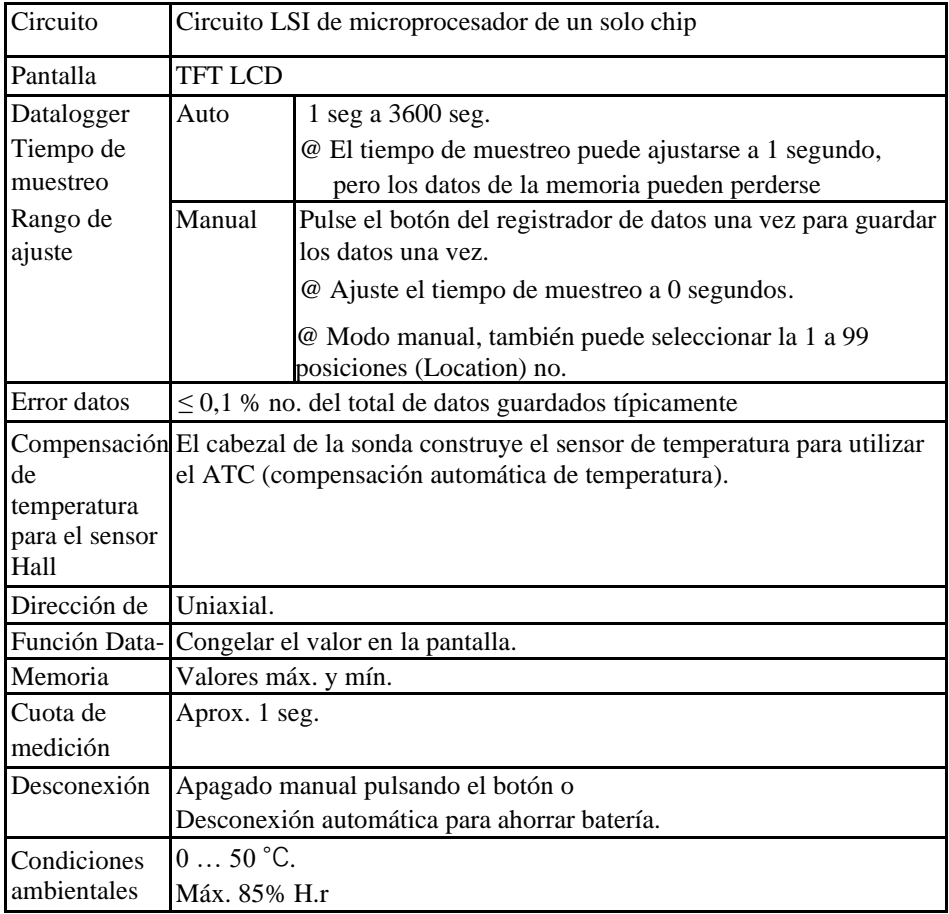

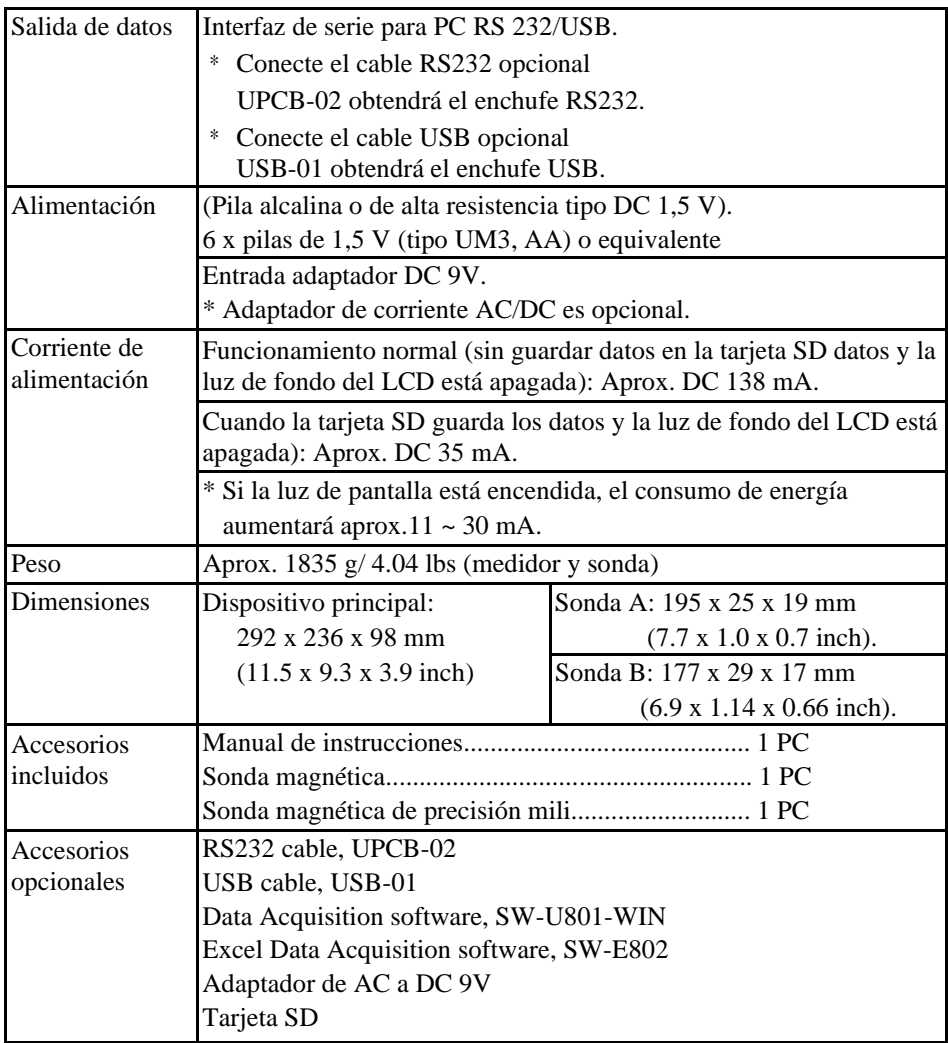

\* La especificación anterior se comprueba únicamente en el entorno de la intensidad de campo de RF inferior a 3 V/M y la frecuencia inferior a 30 MHz.

### **2-2 Especificaciones generales**

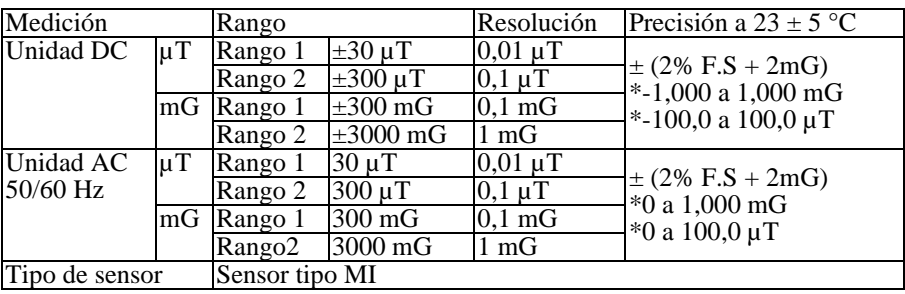

#### **A. Medición del campo magnético de precisión mili**

mG: milli Gauss  $\mu$ T: micro Tesla F.S: Full scale

#### **B. Medición general del campo magnético**

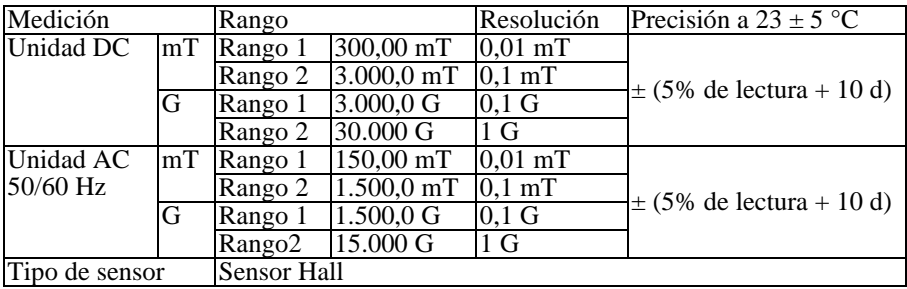

G: Gauss mT: milli Tesla

## <span id="page-6-0"></span>3. DESCRIPCION DEL PANEL FRONTAL

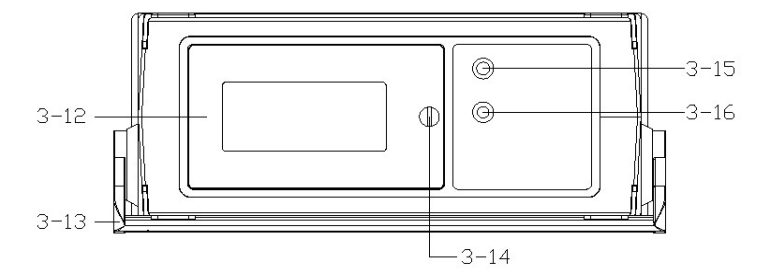

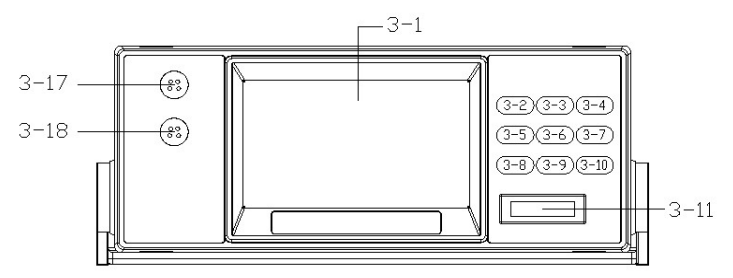

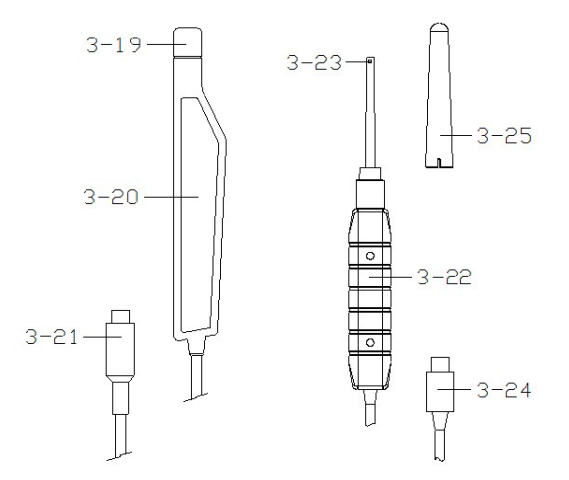

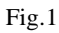

- 3-1 Pantalla
- 3-2 Tecla de función
- 3-3 Tecla Hold, Tecla ▲
- 3-4 Tecla REC
- 3-5 Tecla Rango
- 3-6 Tecla encender, brillo de la pantalla LCD
- 3-7 Tecla TIME, Tecla Set
- 3-8 Tecla AC/DC
- 3-9 UNIT, Tecla ▼
- 3-10 Tecla Enter, Tecla Log
- 3-11 Ranura tarjeta SD
- 3-12 Compartimento de la batería /Tapa
- 3-13 Soporte
- 3-14 Tornillos de la tapa de la batería
- 3-15 Terminal de salida RS-232
- 3-16 Toma de entrada del adaptador de corriente DC 9V
- 3-17 Toma de entrada de la sonda de precisión
- 3-18 Toma de entrada de la sonda general
- 3-19 Cabezal de la sonda de precisión
- 3-20 Mango de la sonda de precisión
- 3-21 Enchufe de la sonda de precisión
- 3-22 Mango de la sonda general
- 3-23 Cabezal de la sonda general
- 3-24 Enchufe de la sonda general
- 3-25 Tapa de protección del sensor de la sonda general

### <span id="page-8-0"></span>4. PROCEDIMIENTO DE MEDICIÓN

### **4-1Medición del campo magnético AC/DC**

### *A. Medición general del campo magnético*

- 1) Encienda el dispositivo presionando la tecla "Tecla encender" (3-6, Fig. 1) durante al menos 2 segundos.
- 2) Función de medición del campo magnético general pulsando el "Tecla Función" (3-2, Fig. 1) para seleccionar la función de medición general.
- 3) Enchufe de la sonda general (3-24, Fig. 1) en la toma de entrada de la sonda general del medidor (3-18, Fig. 1)
- 4) Medición "DC" o "AC" seleccione la función presionando la "Tecla AC/CD" (3-8, Fig. 1) para seleccionar la función de medición DC o AC.
- 5) Selección del rango de medición del campo magnético presionando la "Tecla Rango" (3-5, Fig. 1) para seleccionar 'Rango 1 o 'Rango 2.
- 6) Selección de la unidad presionando la "Tecla rango" (3-5, Fig. 1) para seleccionar la unidad mT o G.

Medición del campo magnético DC

- \* Se mostrará en la pantalla el indicador "N" o "S".
- \* Polo Norte: Se mostrará en la pantalla el indicador "N".
- \* Polo Sur: Se mostrará en la pantalla el indicador "S"

Medición del campo magnético AC

- \* Se mostrará en la pantalla el indicador "AC".
- \* Se mostrará en la pantalla el indicador "N (S).
- 7) Contacto general del campo magnético y cierre del material de prueba a la cabeza de la sonda, la pantalla mostrará el valor del campo magnético junto con la unidad (mT,G).

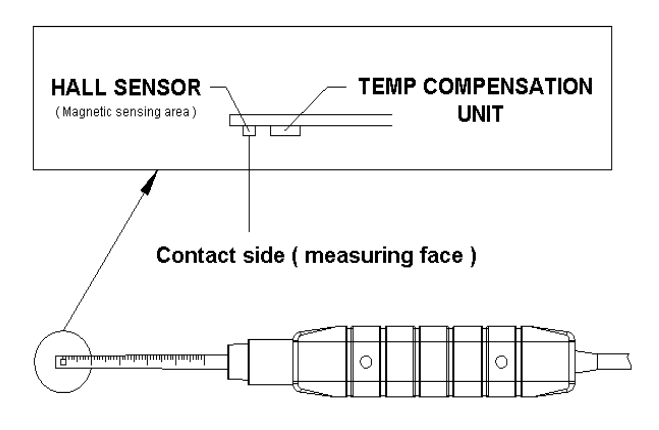

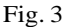

8) Ajuste Zero:

Cuando se enciende el medidor, debido a la interferencia del entorno, la pantalla puede mostrar ciertos valores (no el valor cero), es normal.

\* Antes de la medición, fije la sonda en la posición exacta, manteniendo presionadas las teclas " $\triangle$  (3-3, Fig. 1)" y " $\nabla$  (3-9, Fig. 1) durante al menos 1,5 segundos hasta que se muestre en la pantalla el valor "0". Si quiere poner a cero el valor > 40 cuenta la pantalla mostrará el texto "Error", entonces vuelve al valor normal.

#### *B Medición del campo magnético de precisión*

- 1) Encienda el dispositivo manteniendo presionada la tecla "Tecla encender" (3- 6, Fig. 1) durante al menos 2 segundos.
- 2) Medición del campo magnético de precisión función presionando la tecla "Tecla de función" (3-2, Fig. 1) para seleccionar la función de medición de precisión.
- 3) Conector de la sonda de precisión (3-21, Fig. 1) en la toma de entrada de la sonda de precisión (3-17, Fig. 1)
- 4) Medición "DC" o "AC"
- Seleccione la función presionando la tecla "Tecla AC/CD" (3-8, Fig. 1) para seleccionar la función de medición DC o AC.
- 5)Medición del campo magnético
- Selección de rango presionando la "Tecla rango" (3-5, Fig. 1) para seleccionar ' Rango 1 o 'Rango 2.
- 6) Selección de la unidad presionando la "Tecla rango" (3-5, Fig. 1) para seleccionar la unidad micro Tesla o milli gauss.

#### **a. Consideración de la medición**

Dirección de la pantalla:

Medición del campo magnético DC

Valor de la pantalla (+)

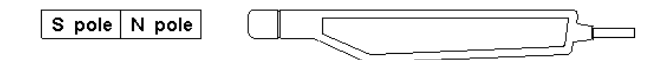

\* Polo norte: Se mostrará en la pantalla el indicador "N"

\* Polo sur: Se mostrará en la pantalla el indicador "S"

Medición del campo magnético AC

\* Se mostrará en la pantalla el indicador "AC".

1: Área de detección del cabezal de la sonda y la dirección de detección:

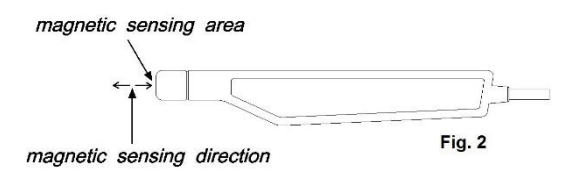

2. Cuando el valor de medición es superior  $a \pm 3500$  mG, se mostrará en la pantalla "<sup>——"</sup>(≧3500 mG) o "----<sup>1</sup>"(≦3500mG).

3. El campo magnético de la Tierra no es cero cuando se enciende el medidor, la pantalla mostrará ciertos valores (valor no cero por ejemplo 195 mG…), es normal debido a que el instrumento es un magnetómetro de alta precisión, puede medir el campo magnético absoluto de la Tierra como referencia.

Para la medición magnética de DC de precisión del material, debe deducir esos "valores no cero (valor del campo magnético terrestre del entorno) al principio, los datos se refieren a la siguiente sección "Medición DC B. b,c".

#### **b.) Medición del campo magnético de DC**

- 1. Como el dispositivo tiene una sensibilidad extremadamente alta, la pantalla LED variará mucho incluso con un ligero movimiento de la sonda. Se recomienda fijar firmemente la sonda antes de la medición.
- 2. Encienda el dispositivo presionando la "Tecla encender" (3-6 Fig 1) una vez.
- 3. Seleccione la unidad (mG o uT) presionando una vez la "Tecla UNIT" (3-9 Fig 1).

#### **c.) Medición relativa:**

- 1. Generalmente, antes de la medición la pantalla no mostrará el cero debido a el presentará el valor del campo magnético terrestre del entorno, es normal.
- 2. Para una medición precisa del campo magnético de DC debe valor "no cero" (valor del campo magnético terrestre del entorno existente) al principio.

Antes de la medición, fije la sonda en la posición correcta, manteniendo presionada la tecla "ZERO  $(3-8\cdot$  Fig. 1)" durante al menos dos segundos hasta que se muestre en la pantalla "0", luego deje de presionar la tecla.

\*presione la tecla "zero" (3-5,Fig 1) durante al menos 2 segundos, el "0" desaparecerá y la pantalla volverá al valor).

Valor "no zero" (muestra el campo magnético del entorno).

3. Póngase en contacto con el material de comprobar y cierre el cabezal de la sonda (véase Fig. 2, pag. 5). La pantalla mostrará el valor del campo magnético junto con la unidad  $(mG, uT)$ .

testing material contact (close) to probe head

d.) Medición del campo magnético de AC

Los procedimientos son similares a los del punto 4-2 Medición del campo magnético de DC, pero debe seleccionar la función "AC", los procedimientos son

- 1) Encender el dispositivo presionando una vez la tecla "ON".
- 2) Presione una vez la tecla "AC/DC", se mostrará en la pantalla el indicador "AC", ahora el medidor está listo para la medición del campo magnético.

#### **4-2Data Hold**

Durante la medición, presione una vez la tecla "Hold" (3-3,Fig. 1), el valor medido se mantendrá y en la pantalla LCD se mostrará el símbolo "HOLD".

\* Presione una vez de nuevo la tecla "Hold", se desactivará la función Hold.

#### **4-3Registro de datos (Valor Max., Min.)**

- 1) La función de registro de datos guarda el valor máximo y mínimo. Presione una vez la tecla "REC" (3-4, Fig. 1) para iniciar la función y en la pantalla se mostrará el símbolo "REC".
- 2) Con el símbolo "REC" en la pantalla:
	- a) Presione una vez la tecla "REC" (3-4, Fig. 1), se mostrará en la pantalla el símbolo "REC MAX" junto con el valor máximo.
	- b) Presione de nuevo la tecla "REC" (3-4, Fig. 1), se mostrará en la pantalla el símbolo "REC MIN" junto con el valor mínimo.
	- c) Para salir de la función, presione la tecla "REC Button" durante unos 1,5 segundos. La pantalla volverá al valor actual.

#### Nota:

Cuando se realiza la medición del campo magnético DC y se ejecuta la función "RECORD", no se puede cambiar de "North pole" a "South pole" o del "South pole" a "North pole" durante la medición. Sólo puede realizar la medición bajo el mismo polo (polo S o polo N), de lo contrario el valor máximo y mínimo no tendrá sentido.

#### **4-4Seleccionar el brillo de la pantalla**

En función de la luminosidad del entorno, puede utilizar la tecla "brillo" (3-6, fig. 1) para seleccionar el brillo de la retroiluminación de la pantalla LCD entre 4.

## <span id="page-13-0"></span>5. DATALOGGER

#### **5-1 Preparación antes de ejecutar la función datalogger.**

#### **a.Inserte la tarjeta SD**

Prepare una "tarjeta de memoria SD" (1 G a 16 G, opcional), insértela en la ranura para la tarjeta SD (3-11, Fig. 1).

El panel frontal de la tarjeta SD debe estar orientado hacia la carcasa inferior.

\* Se recomienda utilizar una tarjeta de memoria  $SD \leq 4$  GB.

#### **b.Formatear la tarjeta SD**

Si la tarjeta se utiliza por primera vez en el dispositivo, se recomienda formatearla antes de utilizarla, consulte el punto 7-6, (pag. 18).

- \* Se recomienda, no utilizar tarjetas de memoria que hayan sido formateadas por otro medidor o por otra instalación (como la cámara…). Vuelva a formatearla con el dispositivo.
- \* Si la tarjeta de memoria SD tiene algún problema durante el formateo con el medidor, utilice el PC para formatearla de nuevo y puede solucionar el problema.

#### **c. Configuración de la hora**

Si el medidor se usa por primera vez, debe ajustar la hora del reloj exactamente, consulte el punto 7-1 (pag. 15).

#### **d.El decimal para la estructura de datos numéricos de la tarjeta SD**

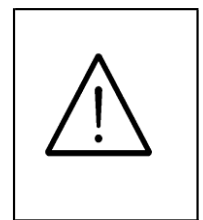

se utiliza por defecto "." como decimal, por ejemplo "20.6" "1000.53". Pero en algunos países (Europe ...) se utiliza el "," como punto decimal, por ejemplo "20, 6" "1000,53". En esta situación, debe cambiar el carácter decimal en primer lugar, los detalles de la configuración del punto decimal, consulte el punto 7-5, pag. 17.

#### **5−2 Registro de datos automático** (configurar el tiempo de muestreo  $\geq 1$  s)

#### **a. Iniciar el registro de datos**

Presione la tecla "LOG (3-8, Fig. 1) durante al menos 1,5 s, se mostrará en la pantalla el indicador "LOGGER" y parpadeará un segundo, al mismo tiempo que los datos de medición a lo largo de la información de tiempo se guardarán en el circuito de memoria.

Nota:

- \* Configurar el tiempo de muestreo, véase el punto 7-2, pag. 16.
- \* Configurar el sonido del zumbador está activado, véase el punto 7-4, pag. 17.

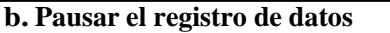

Durante la ejecución de la función del registro de datos, si presiona una vez la tecla "LOG" (3-8, Fig. 1), la función se pondrá en pausa (e detendrá para guardar los datos de medición en el circuito de memoria temporalmente). Al mismo tiempo, el símbolo "LOGGER" dejará de parpadear.

Nota:

Si presiona una vez más la tecla "LOG" (3-8, Fig. 1), se activará de nuevo la función, y el símbolo "LOGGER" parpadeará de nuevo.

#### **c. Finalizar el registro de datos**

Durante la ejecución de la función, presione la tecla "LOG (3-8, Fig. 1)" durante al menos 1,5 segundos para finalizar la función, el texto "LOGGER" desaparecerá y la función de registro de datos finalizará.

#### **5-3 Registro de datos manual (Configuración del tiempo de muestreo = 0 s)**

#### **a. Configuración del tiempo de muestreo a 0 segundos**

Presione la tecla "LOG (3-8, Fig. 1) durante al menos 1,5 seg, en la pantalla se mostrará "LOGGER" y "Position no.". Presione una vez la tecla "LOG" (3-8, Fig. 1), el símbolo "LOGGER" parpadeará una vez y el beeper sonará una vez, al mismo tiempo los datos de medición junto con la información de tiempo se guardarán en la memoria.

Nota:

Durante la ejecución del registro de datos manual, puede utilizar las teclas "▲" (3-5, Fig. 1) o "▼" (3-6, Fig. 1) para establecer la posición (1 a 99, por ejemplo, de la sala 1 a la sala 99) para identificar el lugar de medición, la pantalla superior mostrará P x (x  $= 1$  a 99).

#### **b.Finalizar el registro de datos**

Durante la ejecución del registro de datos manual, presione de nuevo la tecla "LOG (3- 8, Fig. 1) durante al menos 1,5 seg. para finalizar la función, la Position nº. "PXX" desaparecerá y la finalizará la función de registro de datos.

5-4 Comprobar la hora y información del tiempo de muestreo

Durante la medición normal (no ejecutar el registrador de datos), si presiona "Time (3- 7, Fig. 1) una vez, la pantalla LCD presentará la información de la hora del año/mes/fecha, hora/minuto/segundo y la hora de muestreo (Segunda) información.

#### **5-5 Estructura de datos de la tarjeta SD**

1) Cuando se utiliza por primera vez la tarjeta SD en el medidor, la tarjeta SD generará una carpeta:

MGB01

- 2) Si la primera vez que se ejecuta el registrador de datos, bajo la ruta MGB01\, se genera un nuevo nombre de archivo MGB01001.XLS. Después de salir del registro de datos, y ejecutarlo de nuevo, los datos se guardarán en el MGB01001.XLS hasta que la columna de datos llegue a 30,000 columnas, entonces generará un nuevo archivo, por ejemplo MGB01002.XLS
- 3) En la carpeta MGB01\, si el total de archivos es superior a 99 archivos, se generará una nueva ruta, como MGB02\ ........
- 4) La estructura de la ruta del archivo: MGB01\

MGB01001.XLS MGB01002.XLS ..................... MGB01099.XLS MGB02\ MGB02001.XLS MGB02002.XLS ..................... MGB02099.XLS MGBXX\

> ..................... *Nota: XX - Max. valor es 10.*

## 6. Guardar los datos de la tarjeta SD en el PC (programa EXCEL)

- 1) Una vez ejecutada la función del registrador de datos, extraiga la tarjeta SD de la ranura (3-11, Fig. 1).
- 2) Inserte la tarjeta SD en la ranura para tarjetas SD del PC (si su PC la tiene) o inserte la tarjeta SD en un adaptador de tarjetas SD. A continuación, conecte el adaptador de tarjetas SD al PC.
- 3) Encienda el PC y ejecute el programa "EXCEL". Descargue el archivo de datos guardados (por ejemplo, el nombre del archivo MGA01001.XLS, MGA01002.XLS) de la tarjeta SD al ordenador. Los datos guardados se presentarán en la pantalla del software EXCEL (por ejemplo, como las siguientes pantallas de datos EXCEL), entonces el usuario puede utilizar esos datos EXCEL para hacer el análisis de datos o gráficos más útil.

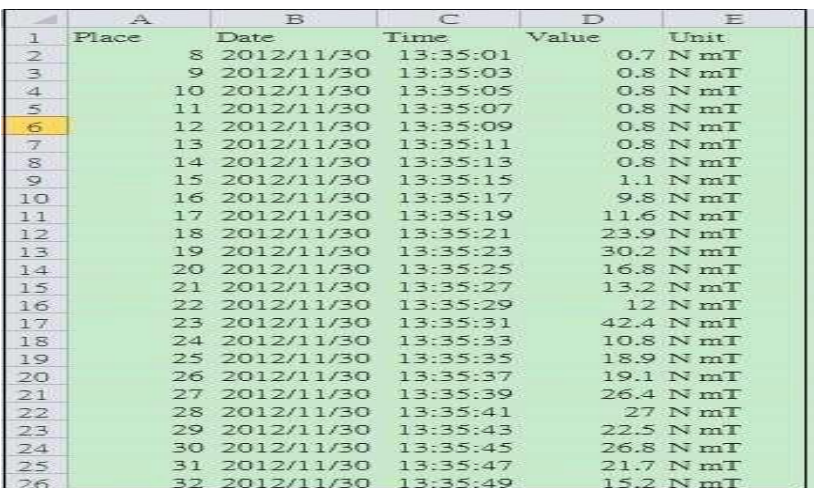

Pantalla gráfica de EXCEL (por ejemplo)

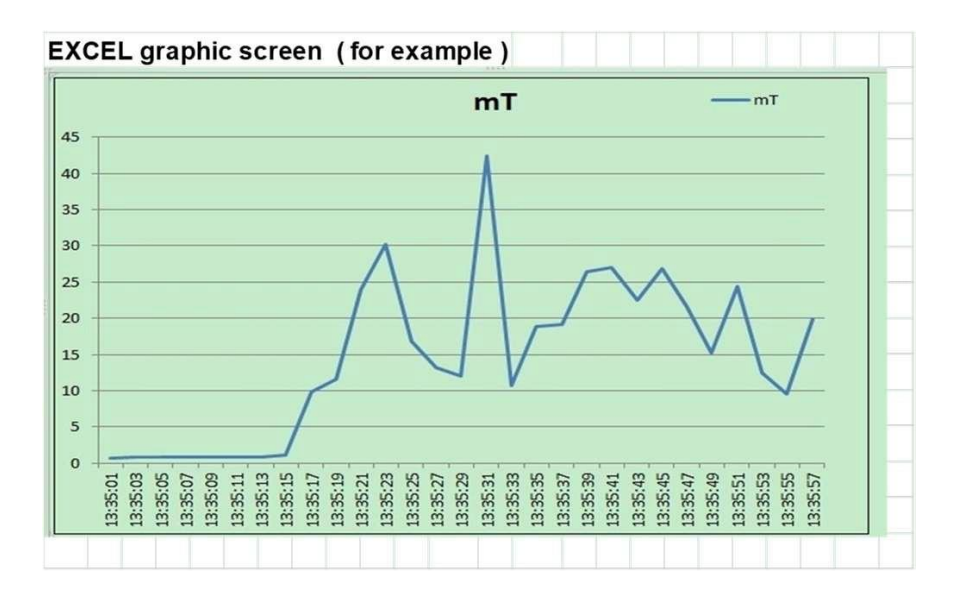

## <span id="page-19-0"></span>7.CONFIGURACIÓN AVANZADA

Si no ejecuta la función del registrador de datos, presione la tecla "SET" (3-7, Fig. 1) de forma continua durante al menos 1,5 segundos para entrar en el modo "Advanced Setting". Luego presione "SET" (3-7, Fig. 1) una vez en secuencia para seleccionar las siete funciones principales, la pantalla inferior mostrará:

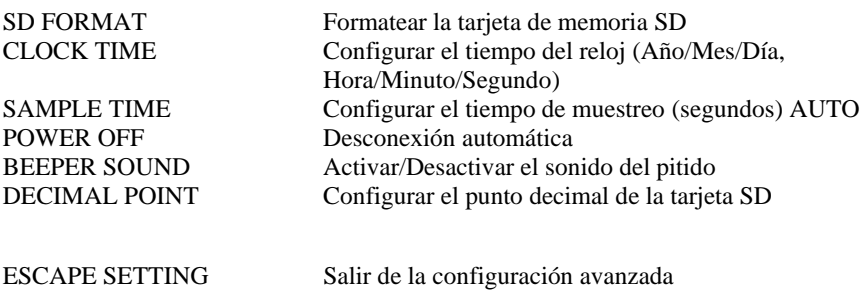

#### **Nota:**

Durante la ejecución de la función "Advanced Setting", si presiona la tecla "SET" (3-7, Fig. 1) durante al menos 1,5 seg., saldrá de la función de "Advanced Setting", y volverá a la pantalla normal.

#### **7-1 Formatear la tarjeta de memoria SD**

#### Cuando el texto "SD FORMAT" es de color amarillo

1) Presione "Enter" en la función de configuración, luego utilice la tecla "▲" (3-5, Fig. 1) o "▼" (3-6, Fig. 1) para seleccionar el valor superior "Yes" o "No".

Yes – Se formateará la tarjeta de memoria SD No – No formateará la tarjeta de memoria SD t

2) Si selecciona "Yes", presione de nuevo una vez la tecla "Enter" (3-4, Fig. 1), se mostrará en la pantalla "Enter" para confirmar de nuevo, si desea formatear la tarjeta SD, si es así presione "Enter" una vez para formatear y borrar todos los datos existentes en la tarjeta SD.

#### **7-2Configurar el tiempo (Año/Mes/Fecha, Hora/Minuto/Segundo)**

Cuando el texto "CLOCK TIME" está en color amarillo

1) Presione "Enter" en la función de configuración, y luego utilice las teclas "▲" (3-5, Fig. 1) o "▼" (3-6, Fig. 1) para ajustar el valor (la configuración comienza a partir del valor del año). Una vez ajustado el valor deseado, pulse el botón "Enter" (3-4, Fig. 1) una vez para pasar al siguiente ajuste de valor (por ejemplo, el primer valor de ajuste es el año y a continuación se ajusta el valor del mes, la fecha, la hora, los minutos y los segundos).

Nota: El valor ajustado parpadeará.

2) Después de ajustar todos los valores de la hora (Año, Mes, Fecha, Hora, Minutos, Segundos), pulse el "Botón Enter" (3-8, Fig. 1) una vez para guardar el valor de la hora, entonces la pantalla saltará a la pantalla de ajuste del "Tiempo de muestreo" (punto 12-3).

#### **Nota:**

Una vez ajustado el valor de la hora, el reloj interno funcionará de forma precisa incluso con la alimentación apagada si la batería está en condiciones normales (no hay batería baja).

#### **7-3 Configurar el tiempo de muestreo (segundos)**

Cuando el texto "SAMPLE TIME" está en color amarillo

1) Presione la tecla "Enter" en la función de configuración, luego utilice las teclas "▲" (3-5, Fig. 1) o "▼" (3-6, Fig. 1) para ajustar el valor (la configuración empieza por el valor) 1,2,5,10,30,60,120,180,300, 600,1800,3600 seg., Una vez ajustado el valor deseado, pulse el botón "Enter" (3-4, Fig. 1) una vez para guardar el valor de muestreo con el valor predeterminado y, a continuación, la pantalla pasará a la pantalla de configuración "Desconexión automática" (veáse el punto 12-4 ).

Nota: Al valor ajustado parpadeará.

#### **7-4 Gestión de la desconexión automática**

#### Cuando el texto "AUTO POWER OFF" está en amarillo

1) Pulse "Enter" en la función de ajuste, luego utilice el botón "▲" (3-5, Fig. 1) o "▼ " (3-6, Fig. 1) para seleccionar el valor superior a "Yes" o "No".

Yes – Gestión desconexión automática activada. No - Gestión desconexión automática desactivada.

2) Después de seleccionar el texto superior a "Yes" o "No", pulse el "Enter" (3- 8, Fig. 1) se guardará la función de ajuste con el valor predeterminado.

#### **7-5 Configurar el beeper sound ON/OFF**

#### Cuando el texto "BEEPER SOUND" está en amarillo

1) Presione la tecla "Enter" en la función de configuración, utilice las teclas "▲" (3- 5, Fig. 1) o "▼" (3-6, Fig. 1) para seleccionar el valor superior a "Yes" o "No".

Yes- El pitido del medidor estará ON por defecto. No – El pitido del medidor estará OFF por defecto.

2) Después de seleccionar el texto superior a "Yes" o "No", pulse el "Enter" (3-8, Fig. 1) se guardará la función de ajuste con el valor predeterminado.

#### **7-6 Configuración del punto decimal de la tarjeta SD**

La estructura de datos numéricos de la tarjeta SD utiliza por defecto el " . " como decimal, por ejemplo "20,6" "1000,53". Pero en algunos países (Europa...) se utiliza el ", " como punto decimal, por ejemplo "20,6" "1000,53". En esta situación, debería cambiar el carácter decimal en primer lugar.

Cuando el texto "DECIMAL POINT" está en amarillo

1) Presione la tecla "Enter" en la función de configuración, y luego utilice los botones "▲" (3-5, Fig. 1) o "▼" (3-6, Fig. 1) para seleccionar el texto superior a "USA" o "EURO".

USA - Utilice "." como punto decimal por defecto. EURO- Utilice "," como punto decimal por defecto.

2) Después de seleccionar el texto superior a "USA" o "EURO", presione la tecla "Enter" (3-8, Fig. 1) y se guardará la función de ajuste por defecto.

# <span id="page-23-0"></span>8. ALI MENTACIÓN CON EL ADAPTADOR DC

El medidor también puede alimentarse desde el adaptador de corriente DC 9V (opcional). Inserte el enchufe del adaptador de corriente en la "toma de entrada del adaptador de corriente DC 9V" (3-14, Fig. 1). El medidor se encenderá permanente cuando se utilice el adaptador DC. (La función de la tecla ON está desactivada).

## <span id="page-23-1"></span>9. REEMPLAZAR LA BATERÍA

- 1) Cuando en la esquina izquierda de la pantalla se muestra el icono " $\Box$ ", es necesario sustituir la batería. Sin embargo, se pueden realizar mediciones dentro de las especificaciones durante varias horas después de que aparezca el indicador de batería baja antes de que el instrumento se vuelva inexacto.
- 2) Afloje los tornillos de la tapa (3-16, Fig. 1) del compartimento de la batería y retírela del dispositivo y quite la batería agotada.
- 3) Reemplazar por 6 x pilas de 1,5 V DC (tipo UM3, AA, alcalina), y coloque de nuevo la tapa en el compartimento.
- 4) Asegure de nuevo tapa del compartimento con los tornillos tras reemplazar las pilas.

## <span id="page-23-2"></span>10. RESTABLECER EL SISTEMA

Si el medidor tiene problemas como:

El sistema de la CPU está retenido (por ejemplo, el botón de la llave no puede ser operado...).

Entonces haga el RESET del sistema para solucionar el problema.

Para resetear el Sistema proceda de la siguiente manera:

Durante el encendido, utilice un alfiler para presionar el botón "Reset" (3-13, Fig. 1) una vez para reiniciar al sistema.

## <span id="page-24-0"></span>11. INTERFAZ DE SERIA RS232 PARA PC

El instrumento dispone de una interfaz serie RS232 para PC a través de un terminal de 3,5 mm (3-12, Fig. 1).

La salida de datos es un flujo de 16 dígitos que puede utilizarse para la aplicación específica del usuario.

Se requiere un cable RS232 con la siguiente conexión para enlazar el instrumento con el puerto serie del PC.

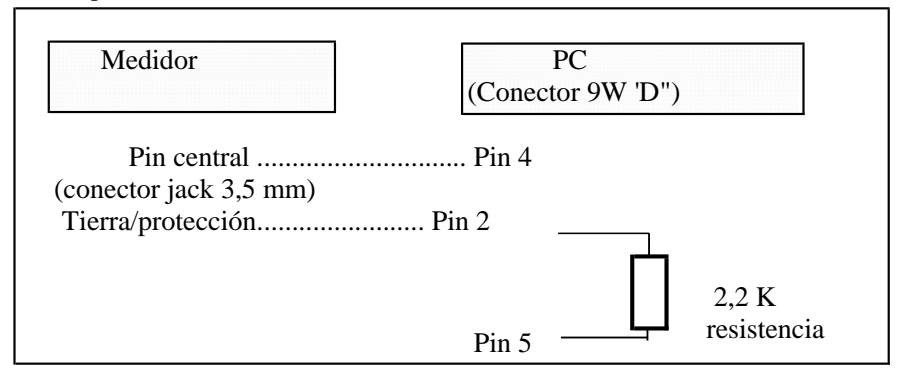

El flujo de datos de 16 dígitos se mostrará en el siguiente formato:

D15 D14 D13 D12 D11 D10 D9 D8 D7 D6 D5 D4 D3 D2 D1 D0

Cada dígito indica el siguiente estado:

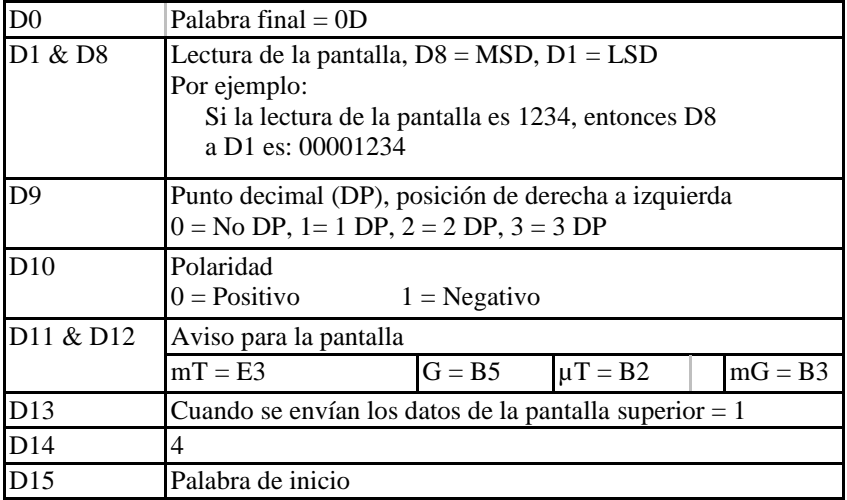

### FORMATO RS232: 9600, N, 8, 1

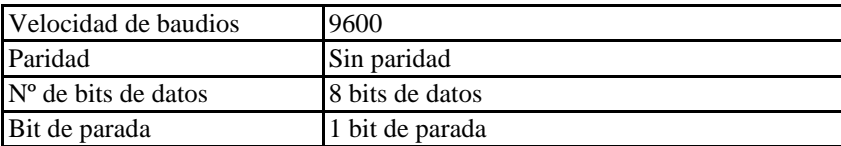

## <span id="page-26-0"></span>12. PATENTE

El medidor (estructura de la tarjeta SD) ya tiene patente o está pendiente de patente en los siguientes países:

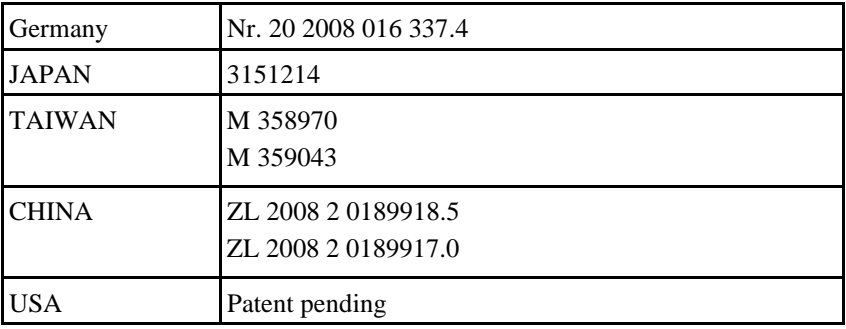